## PLANTILLA PARA ELABORAR LA GUÍA/ACTIVIDADES

## Nombre y Apellidos: Esther Crespo Castro

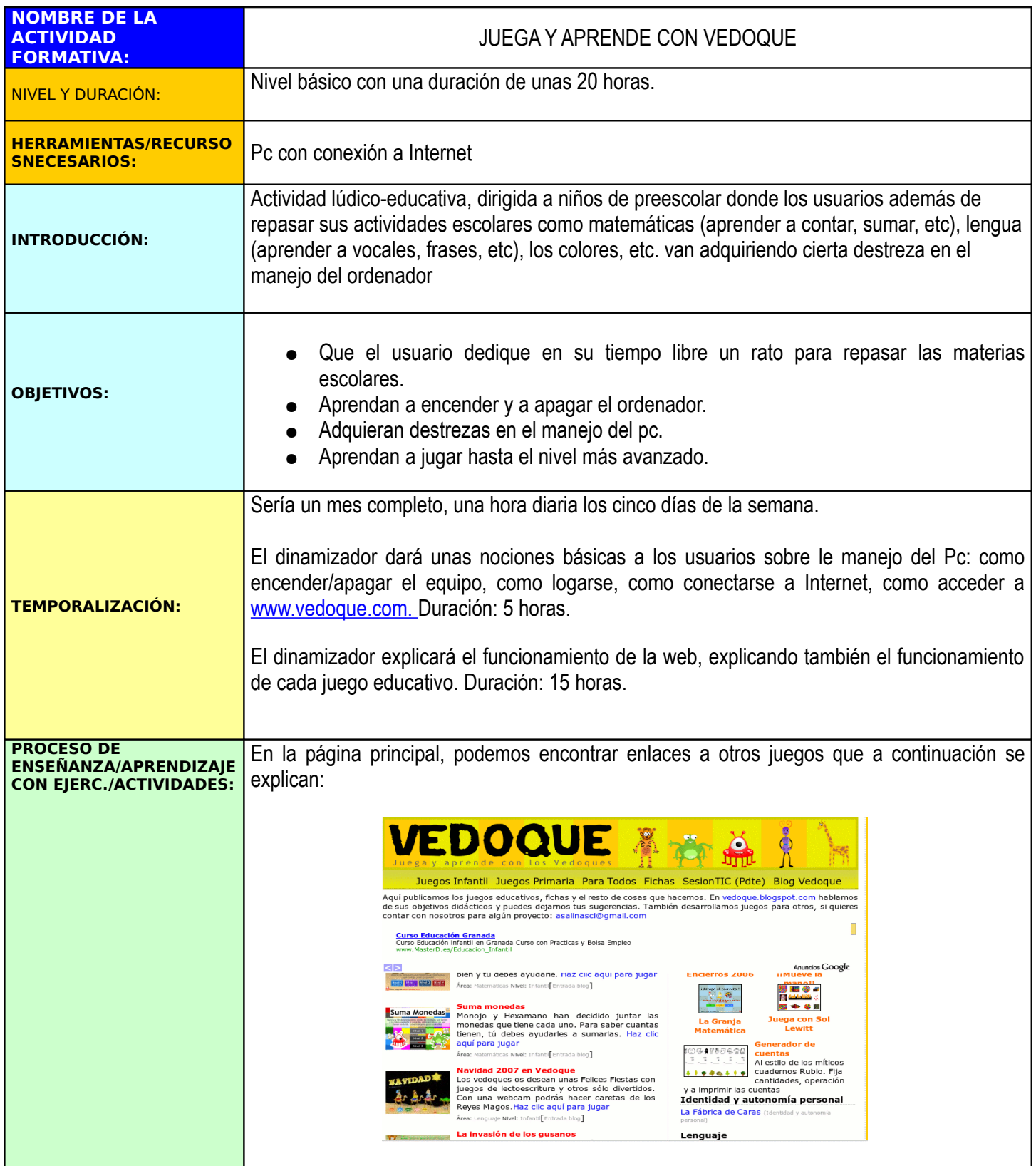

- **1. CUENTA BOMBILLAS:** En este juego hay cuatro niveles de dificultad.
	- a) NIVEL 1 Y NIVEL 2: el usuario debe hacer clic sobre las bombillas hasta encenderlas el número de veces que indican.

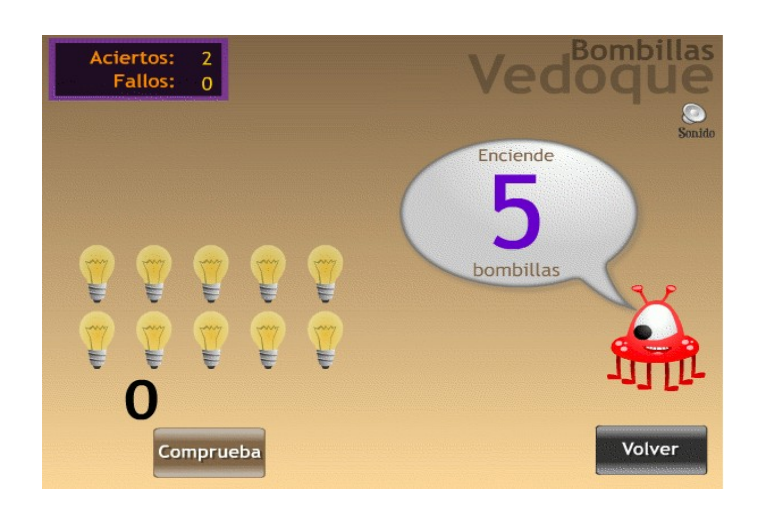

a) NIVEL 3 Y NIVEL 4: el usuario debe indicar el número de bombillas que hay encendidas pulsando sobre las flechas que se encuentran arriba y debajo del cero.

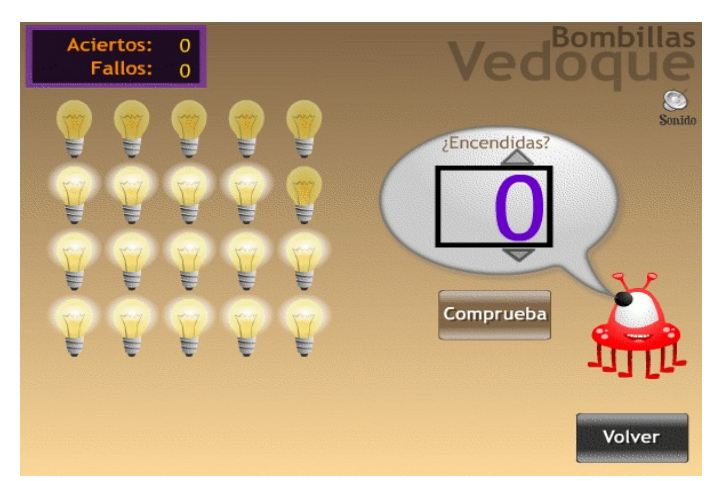

**1. SUMA MONEDAS:** En este juego el usuario deberá sumar las monedas que juntan entre dos hermanos, para ello en la tercera columna deberá picar tantas veces con el botón izquierdo como monedas coleccionan entre los dos hermanos. Por último, le damos al botón de comprobar. Hay tres niveles de dificultad.

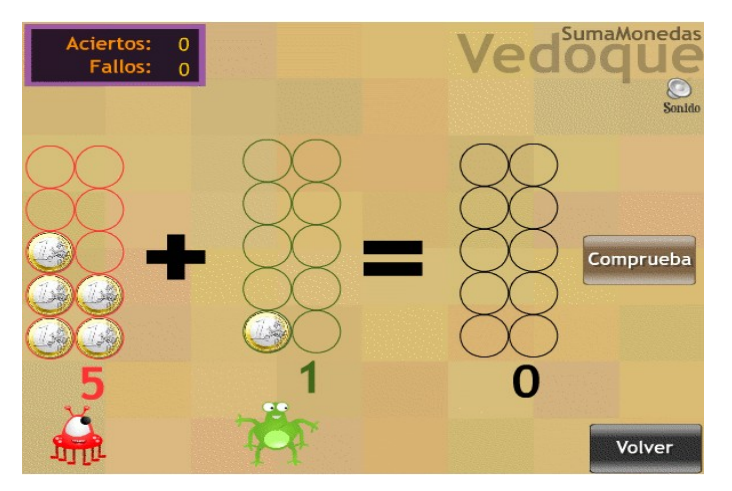

**2. LA INVASIÓN DE LOS GUSANOS:** Este juego engloba a cinco juegos más.

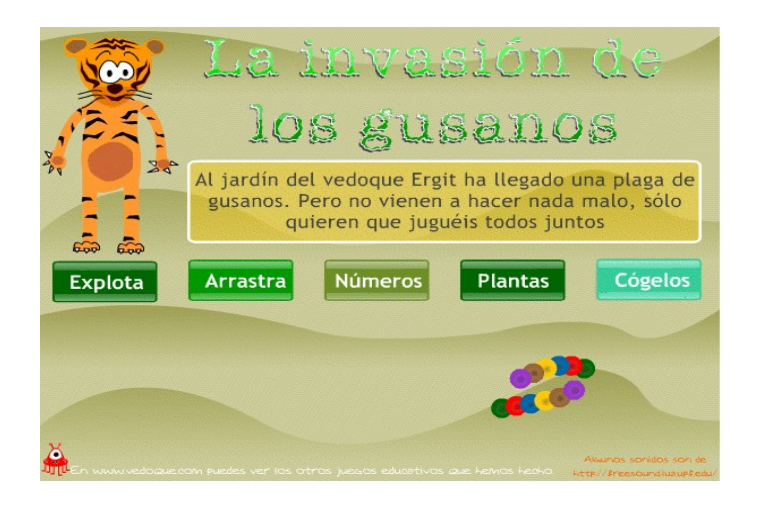

a) EXPLOTA: Van apareciendo gusanos con números sobre la pantalla. El usuarios deberá picar sobre los círculos que le sobran a cada gusano con el botón izquierdo del ratón.

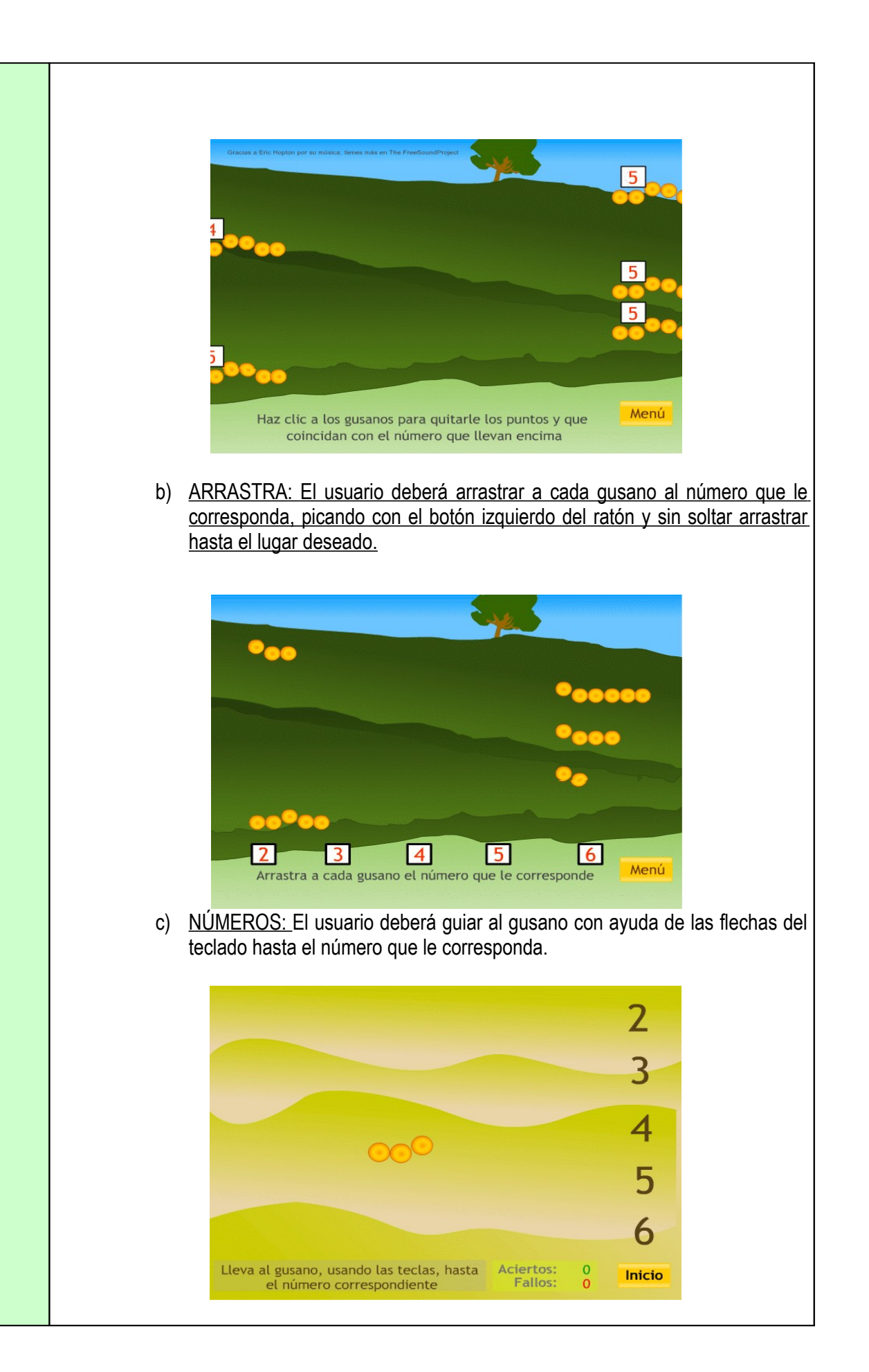

d) PLANTAS: El usuario deberá guiar al gusano con ayuda de las flechas del teclado hasta llegar a a planta que le corresponda.

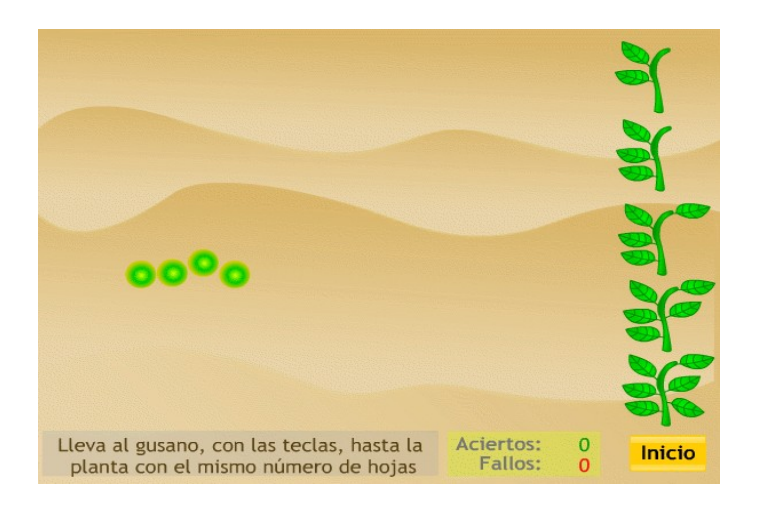

e) CÓGELOS: El usuario deberá coger con ayuda del muñequito los números y llevarlos hasta su hueco correspondiente, pero deberá tener cuidado con los gusanos, no les pueden pillar.

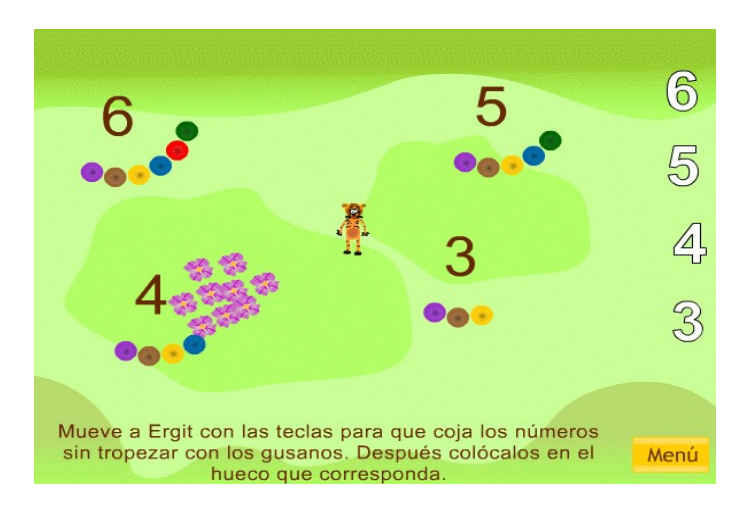

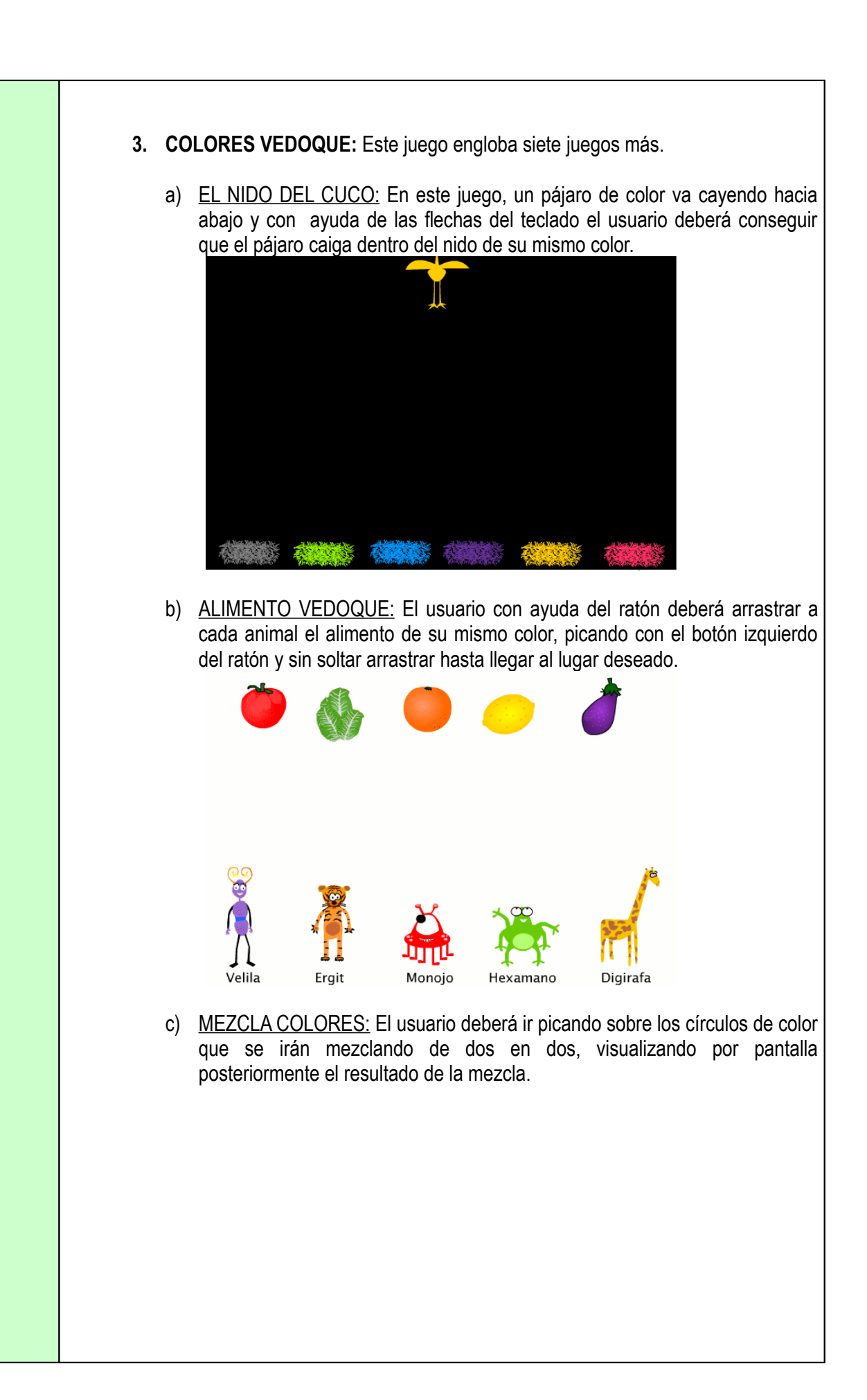

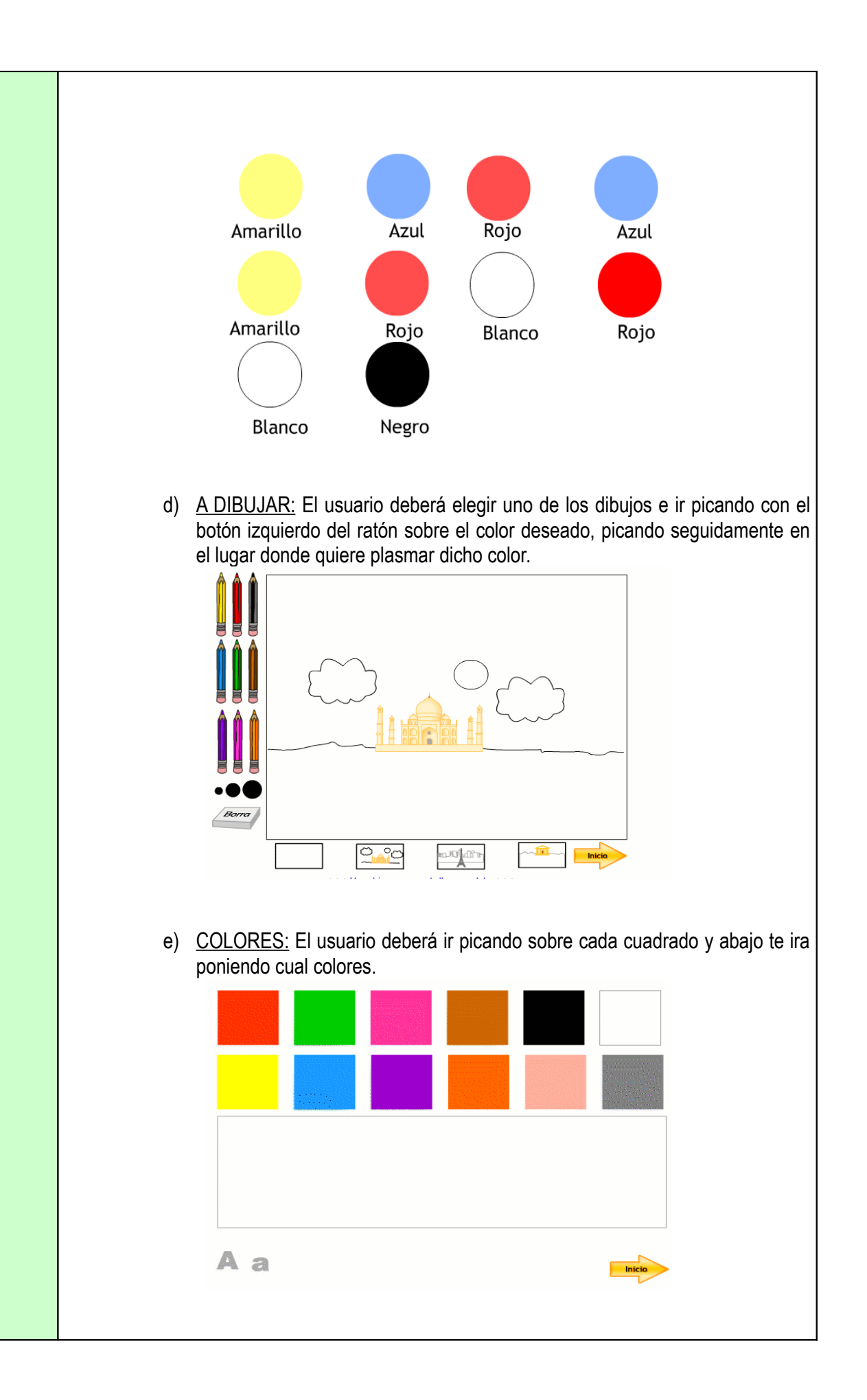

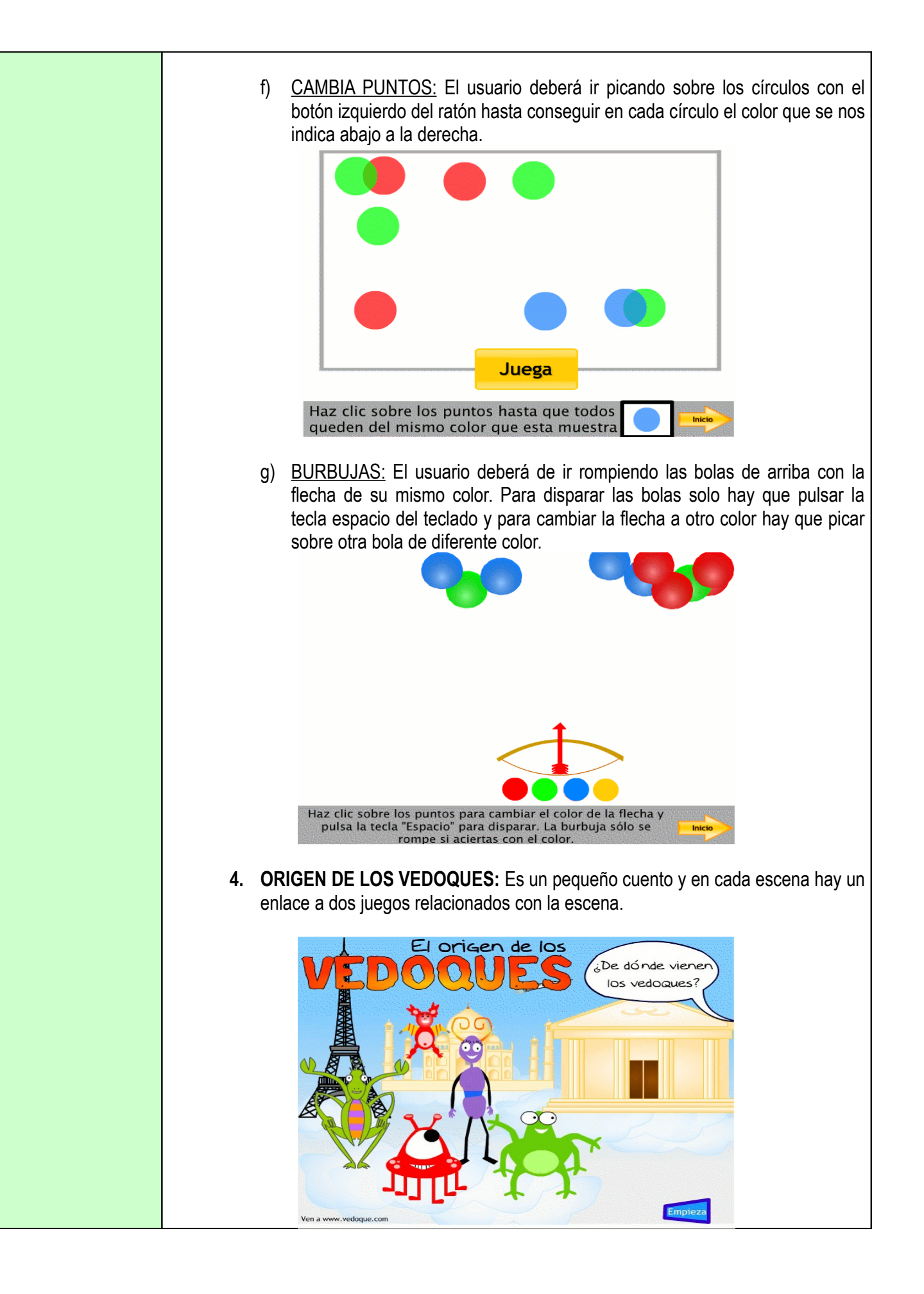

a) RESUELVE LA SUMA: El usuario deberá realizar la suma de manzanas, indicando cuantas manzanas hay en cada sumando así como el resultado de la suma. Para ello, primero deberá contar y picar sobre el número correcto y arrastrarlo hacia arriba.

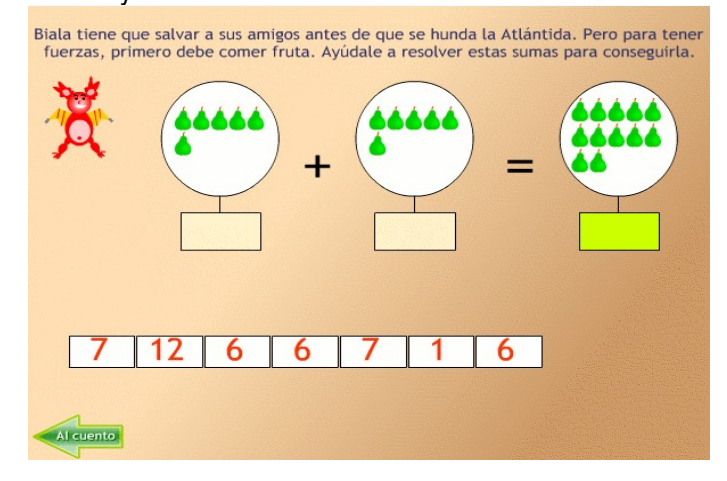

**5. LA FABRICA DE CARAS:** Este juego engloba tres juegos más.

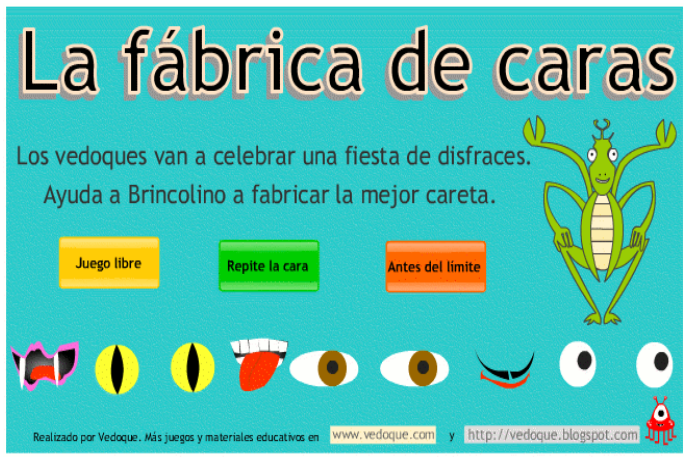

a) JUEGO LIBRE: El usuario puede crear varias caras diferentes picando con el botón izquierdo del ratón sobre los cuadrados que nos aparecen a la derecha de la pantalla.

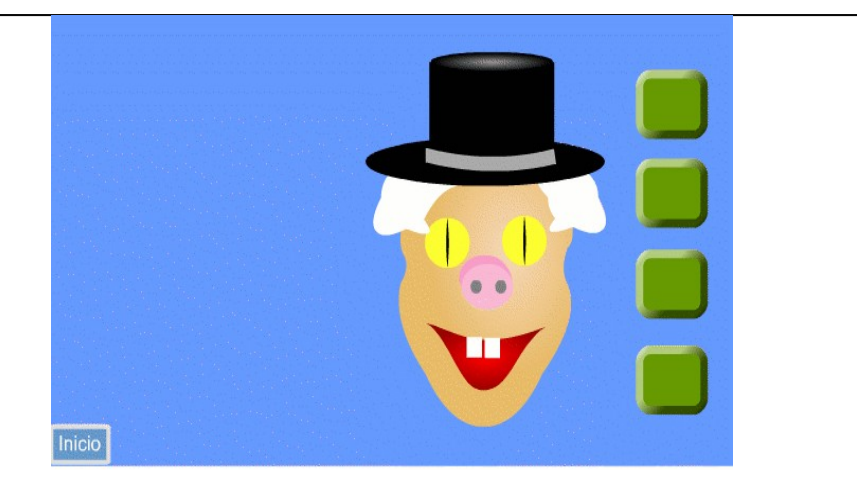

b) REPITE LA CARA: El usuario debe crear exactamente la misma cara que nos aparece, picando con el ratón sobre los cuadrados de la derecha de la pantalla.

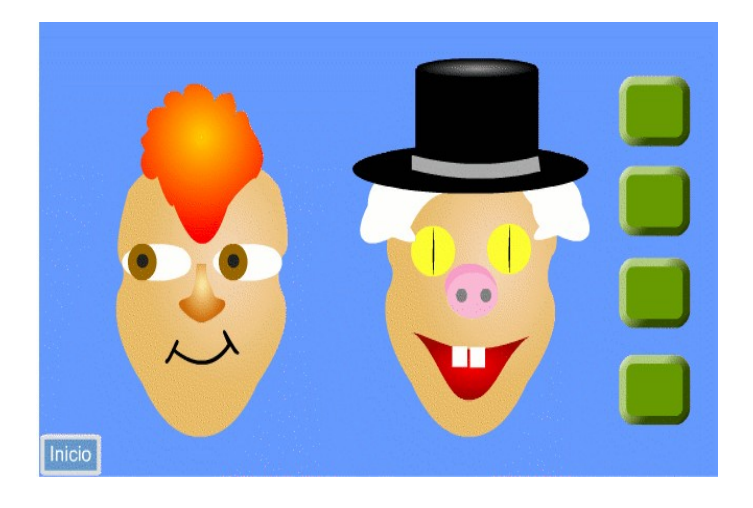

c) ANTES DEL LÍMITE: El usuario debe crear la misma cara que nos indican pero con un límite de tiempo.

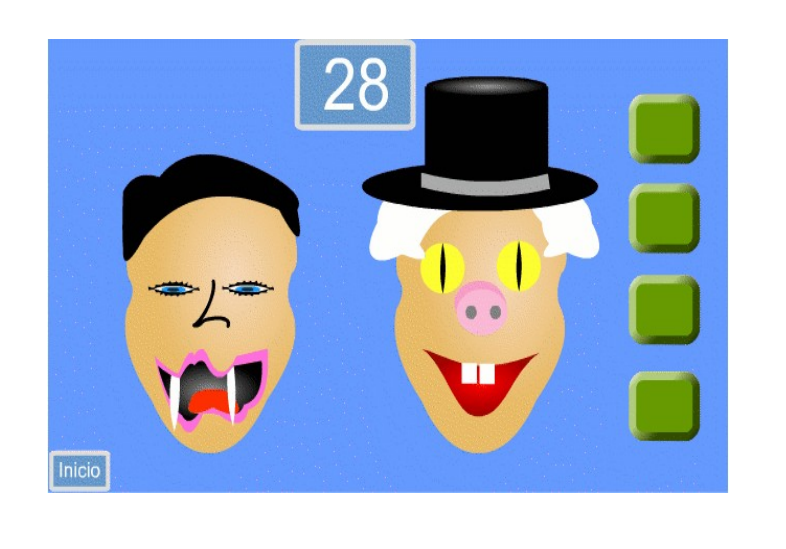

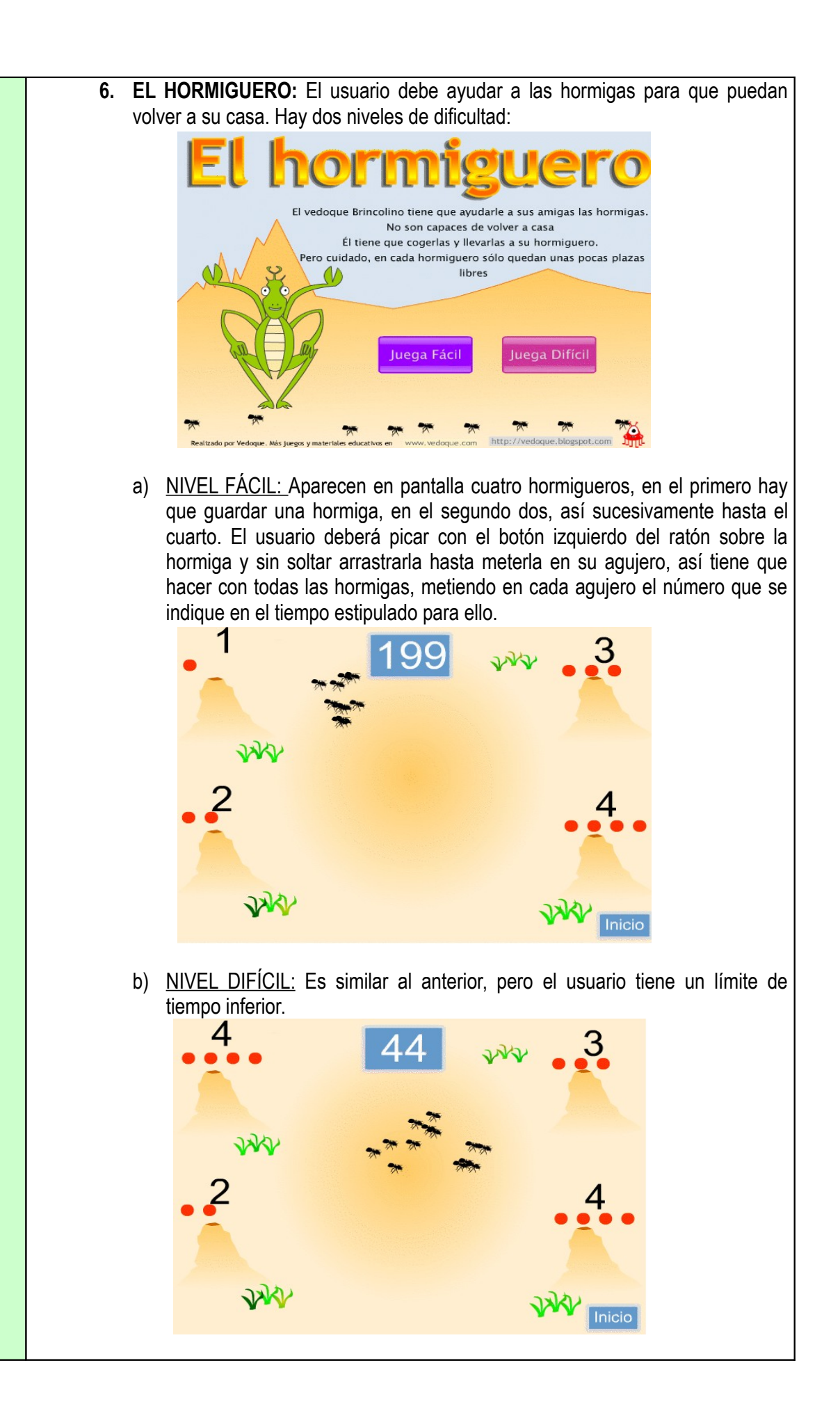

**7. OTOÑO VEDOQUE Y CLASE VEDOQUE:** Aquí podemos encontrar diez juegos diferentes, estos dos enlaces son prácticamente iguales:

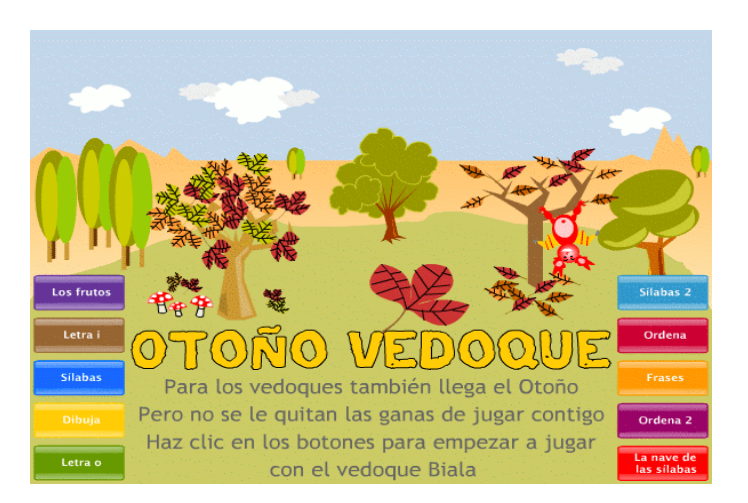

a) LAS FRUTAS: El usuario deberá de colocar las frutas del otoño en el cesto, para ello deberá picar con el botón izquierdo del ratón y sin soltar arrastrar hasta las cesta.

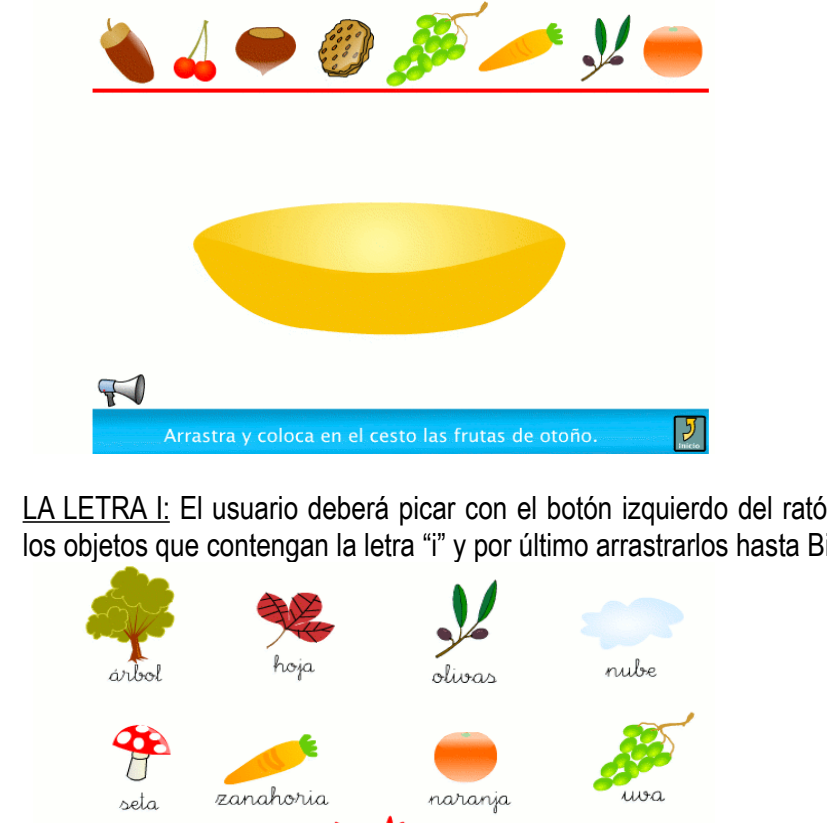

b) LA LETRA I: El usuario deberá picar con el botón izquierdo del ratón sobre los objetos que contengan la letra "i" y por último arrastrarlos hasta Biala.

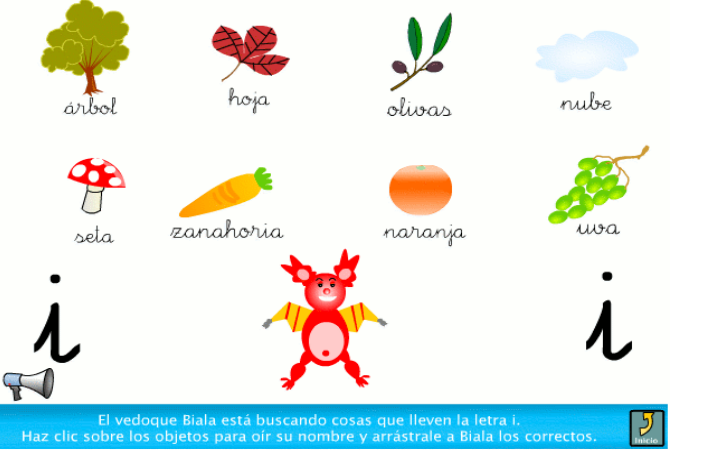

c) SÍLABAS Y SÍLABAS 2: El usuario debe de ir picando sobre los dibujos y las sílabas para ir escuchado su nombre. Seguidamente deberá de picar con el botón izquierdo del ratón y sin soltar arrastrar cada objeto a su lugar correspondiente. ra la ba R.a.  $\vert \mathcal{F} \vert$ d) DIBUJA: El usuario debe elegir el color, la letra y el tamaño, picando con el botón izquierdo del ratón sobre cada opción y seguidamente picar en la pizarra y nos saldrá la vocal tal y como hemos elegido previamente. Por último, si el usuario pica sobre dicha vocal escucharemos su sonido. a e i  $\circ$ U 仧 民 **Borra** T  $\sqrt{ }$ e) LETRA O: El usuario deberá picar con el botón izquierdo del ratón sobre los objetos que contengan la letra "o" y por último arrastrarlos hasta Biala. castaña ardilla nuez bellota cerezas mariposa

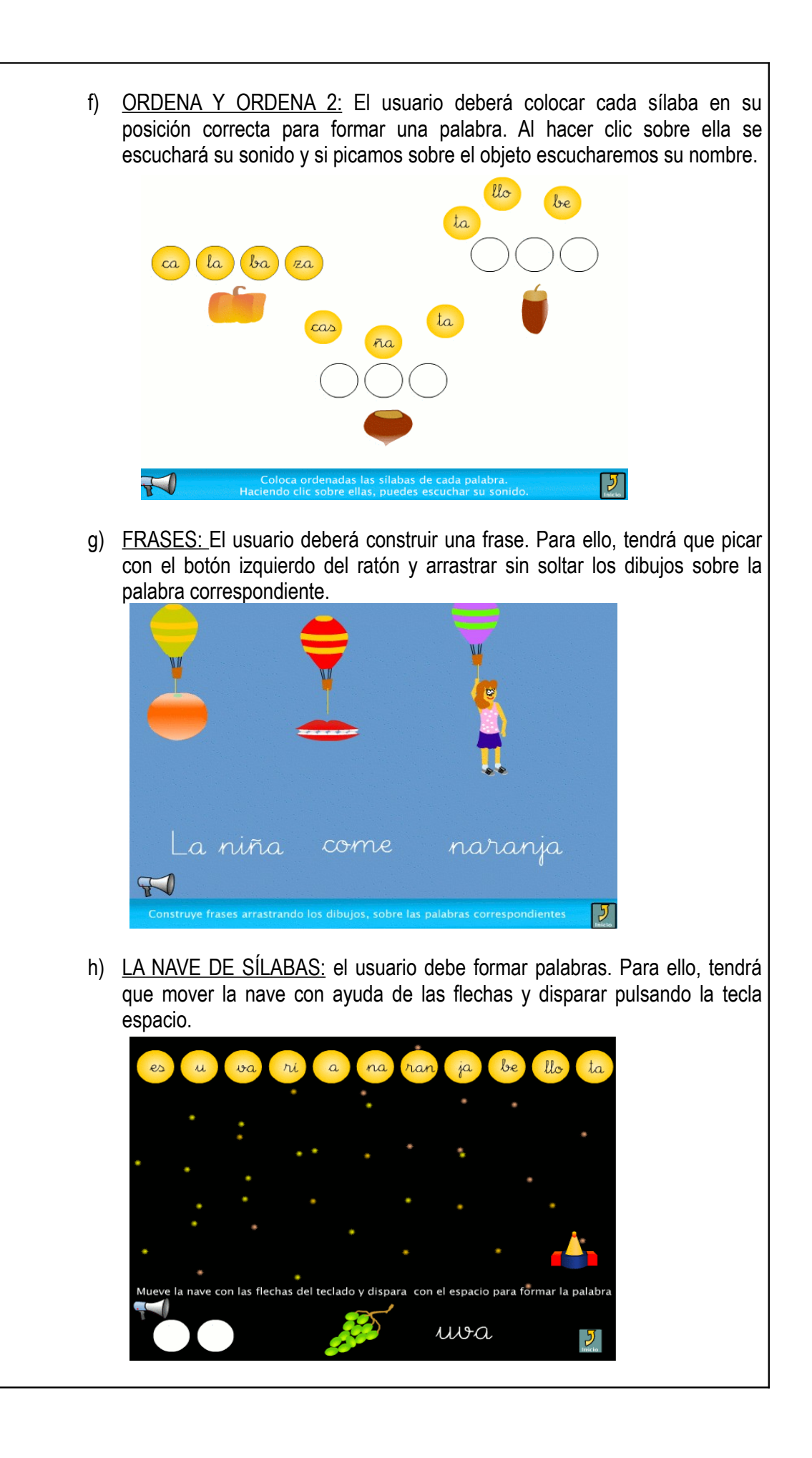

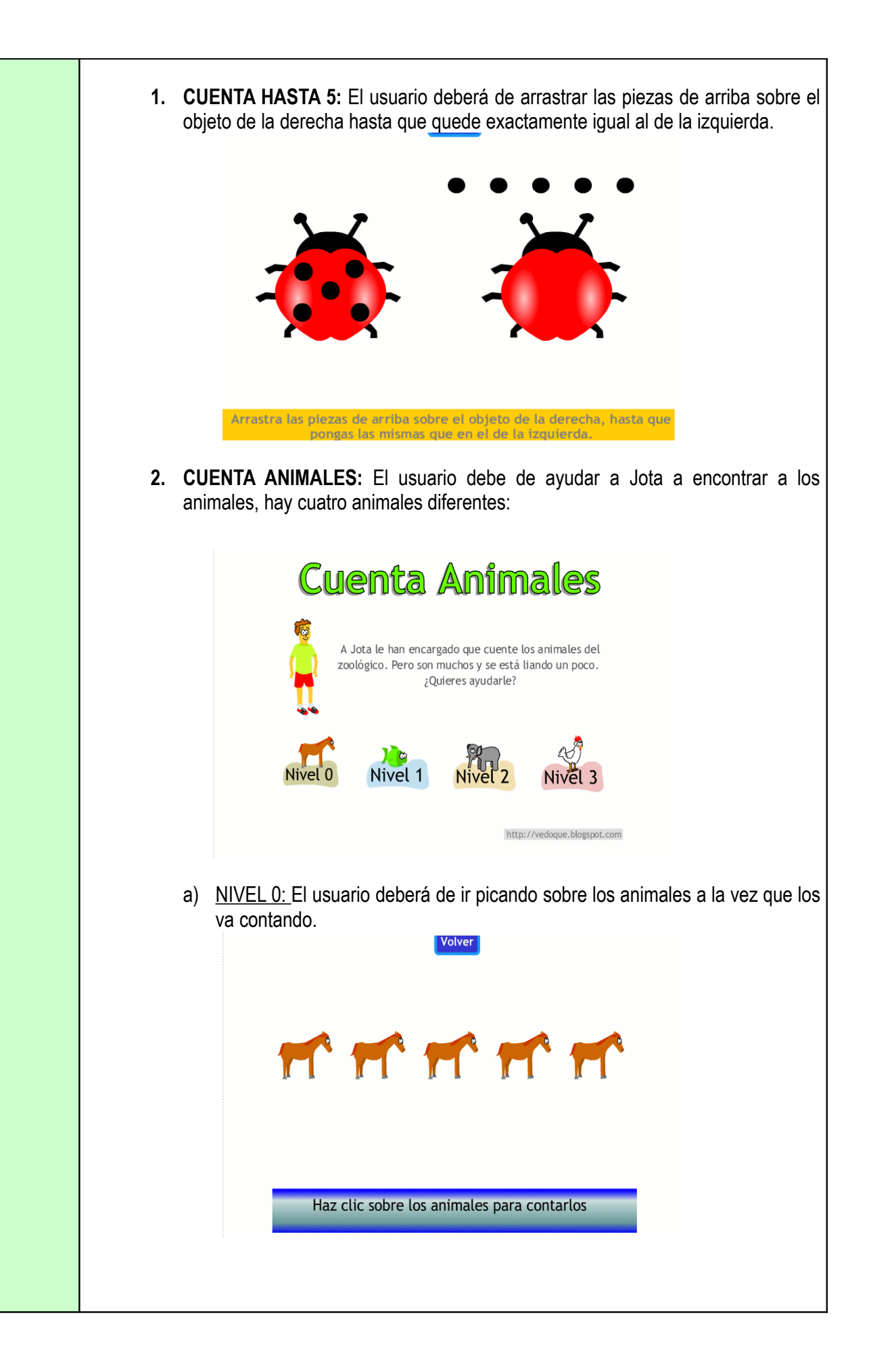

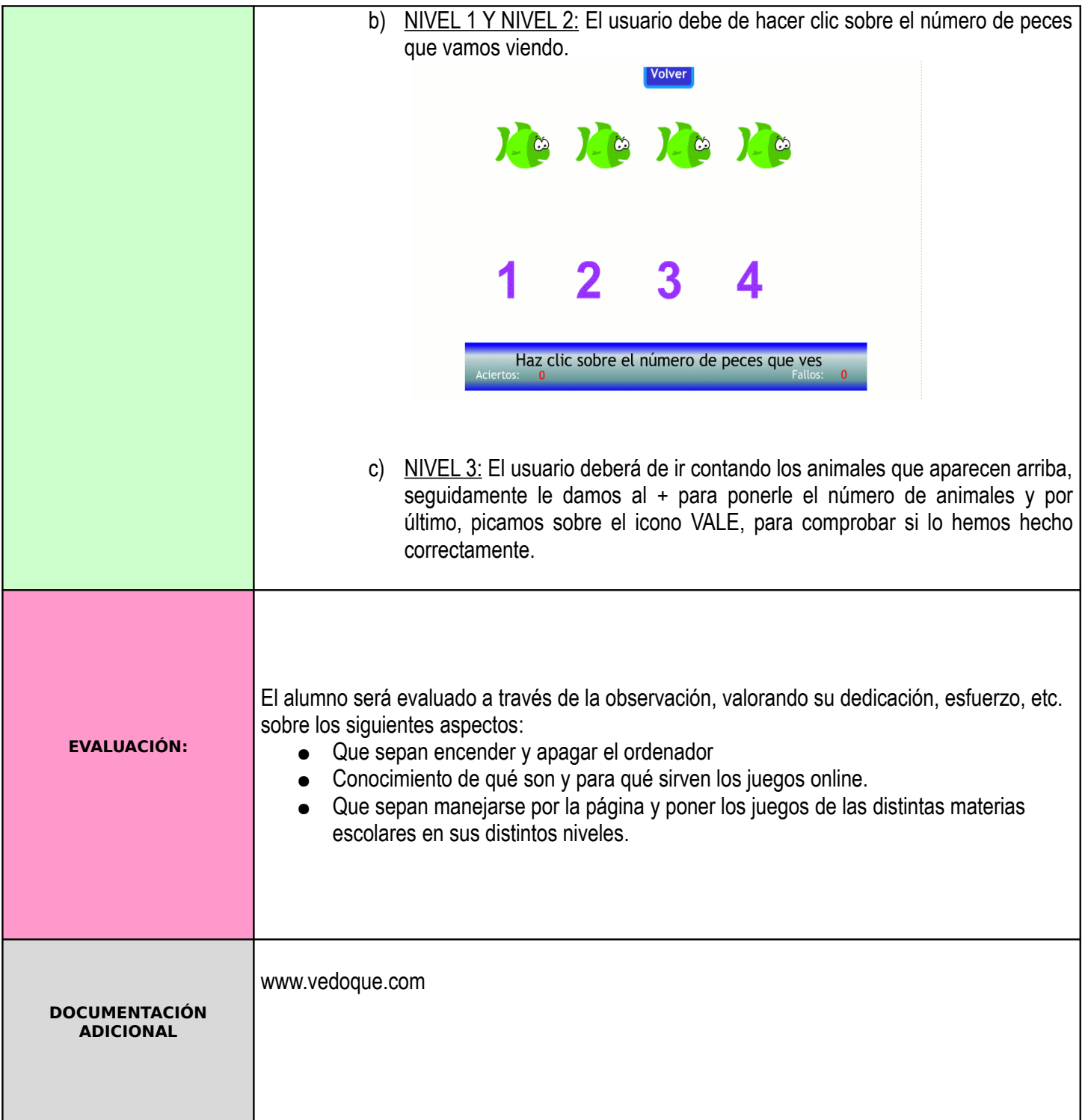